# **CA Nimsoft Monitor**

## **Probe Guide for File and Directory Scan dirscan v3.1 series**

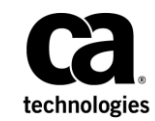

### **CA Nimsoft Monitor Copyright Notice**

This online help system (the "System") is for your informational purposes only and is subject to change or withdrawal by CA at any time.

This System may not be copied, transferred, reproduced, disclosed, modified or duplicated, in whole or in part, without the prior written consent of CA. This System is confidential and proprietary information of CA and protected by the copyright laws of the United States and international treaties. This System may not be disclosed by you or used for any purpose other than as may be permitted in a separate agreement between you and CA governing your use of the CA software to which the System relates (the "CA Software"). Such agreement is not modified in any way by the terms of this notice.

Notwithstanding the foregoing, if you are a licensed user of the CA Software you may make one copy of the System for internal use by you and your employees, provided that all CA copyright notices and legends are affixed to the reproduced copy.

The right to make a copy of the System is limited to the period during which the license for the CA Software remains in full force and effect. Should the license terminate for any reason, it shall be your responsibility to certify in writing to CA that all copies and partial copies of the System have been destroyed.

TO THE EXTENT PERMITTED BY APPLICABLE LAW, CA PROVIDES THIS SYSTEM "AS IS" WITHOUT WARRANTY OF ANY KIND, INCLUDING WITHOUT LIMITATION, ANY IMPLIED WARRANTIES OF MERCHANTABILITY, FITNESS FOR A PARTICULAR PURPOSE OR NONINFRINGEMENT. IN NO EVENT WILL CA BE LIABLE TO YOU OR ANY THIRD PARTY FOR ANY LOSS OR DAMAGE, DIRECT OR INDIRECT, FROM THE USE OF THIS SYSTEM, INCLUDING WITHOUT LIMITATION, LOST PROFITS, LOST INVESTMENT, BUSINESS INTERRUPTION, GOODWILL, OR LOST DATA, EVEN IF CA IS EXPRESSLY ADVISED IN ADVANCE OF THE POSSIBILITY OF SUCH LOSS OR DAMAGE.

The manufacturer of this System is CA.

Provided with "Restricted Rights." Use, duplication or disclosure by the United States Government is subject to the restrictions set forth in FAR Sections 12.212, 52.227-14, and 52.227-19(c)(1) - (2) and DFARS Section 252.227-7014(b)(3), as applicable, or their successors.

Copyright © 2014 CA. All rights reserved. All trademarks, trade names, service marks, and logos referenced herein belong to their respective companies.

Legal information on third-party and public domain software used in the Nimsoft Monitor solution is documented in *Nimsoft Monitor Third-Party Licenses and Terms of Use (*[http://docs.nimsoft.com/prodhelp/en\\_US/Library/Legal.html](http://docs.nimsoft.com/prodhelp/en_US/Library/Legal.html)*).*

## **Contact CA**

#### **Contact CA Support**

For your convenience, CA Technologies provides one site where you can access the information that you need for your Home Office, Small Business, and Enterprise CA Technologies products. At [http://ca.com/support,](http://www.ca.com/support) you can access the following resources:

- Online and telephone contact information for technical assistance and customer services
- Information about user communities and forums
- Product and documentation downloads
- CA Support policies and guidelines
- Other helpful resources appropriate for your product

**Providing Feedback About Product Documentation**

Send comments or questions about CA Technologies Nimsoft product documentation to [nimsoft.techpubs@ca.com.](mailto:nimsoft.techpubs@ca.com)

To provide feedback about general CA Technologies product documentation, complete our short customer survey which is available on the CA Support website at [http://ca.com/docs.](http://ca.com/docs)

## **Contents**

## **Chapter 1: Overview**

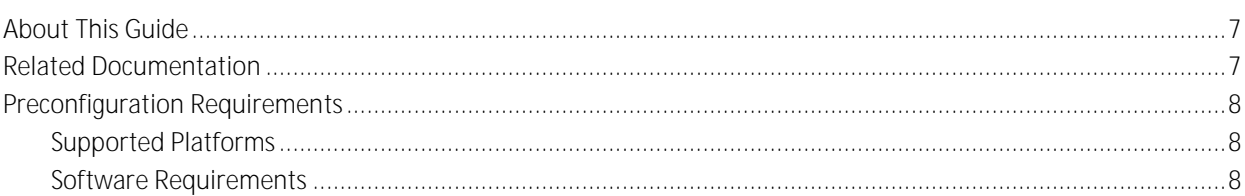

## **Chapter 2: Configuration Details**

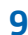

19

 $\overline{7}$ 

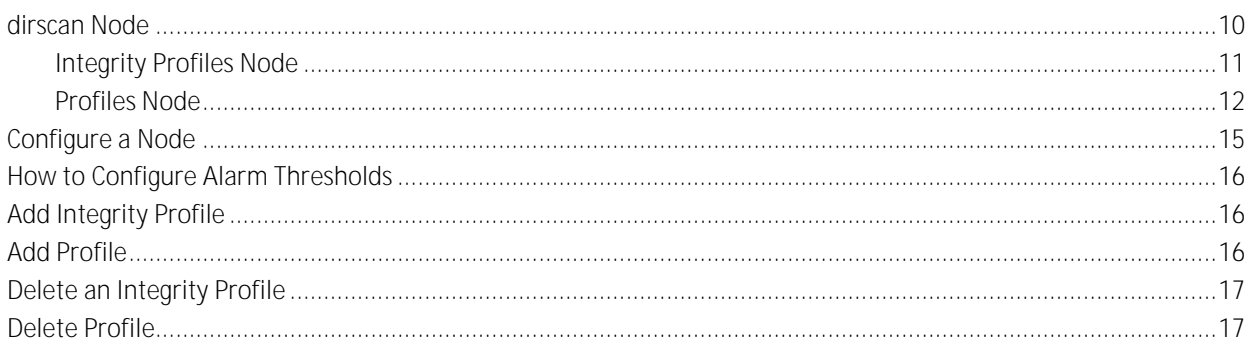

## **Chapter 3: QoS Threshold Metrics**

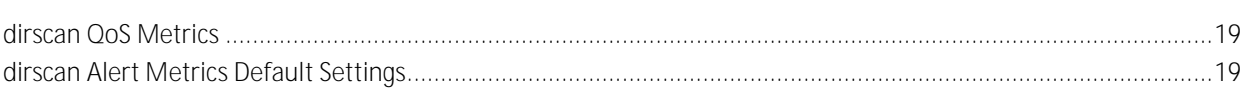

## **Documentation Changes**

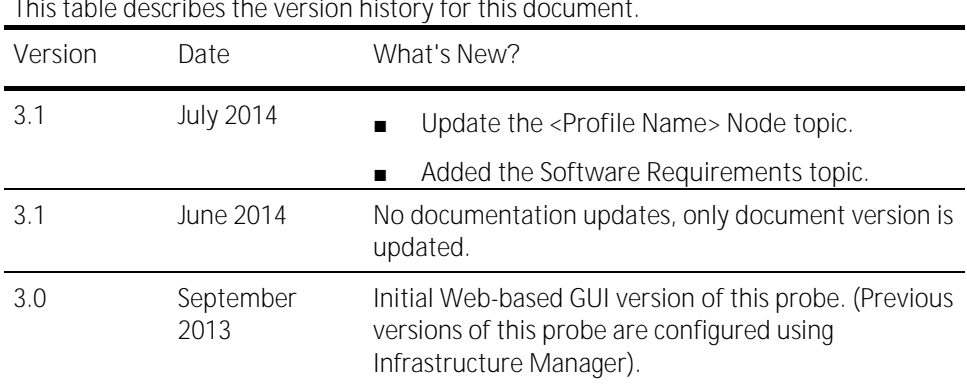

This table describes the version history for this document.

## <span id="page-6-0"></span>**Chapter 1: Overview**

The dirscan probe monitors files in specific directories. Alarms can be sent on number of files, age of files, and space used by files.

This section contains the following topics:

[About This Guide](#page-6-1) (see page 7) [Related Documentation](#page-6-2) (see page 7) [Preconfiguration Requirements](#page-7-0) (see page 8)

### <span id="page-6-1"></span>**About This Guide**

This guide is for the CA Nimsoft Monitor Administrator to help understand the configuration of the File and Directory Scan probe.

This guide contains the following information:

- Overview of the File and Directory Scan probe and related documentation for previous probe versions.
- Configuration details of the probe.
- Field information and common procedures for configuring the probe.

**Important**! Description for intuitive GUI fields is not included in the document.

## <span id="page-6-2"></span>**Related Documentation**

For related information that may be of interest, see the following material:

**Related Documentation**

Documentation for other versions of the dirscan probe

Th[e Release Notes](http://docs.nimsoft.com/prodhelp/en_US/Probes/AdminConsole/dirscan/ReleaseNotes/index.htm) for the dirscan probe

[User documentation for the Admin Console](http://docs.nimsoft.com/prodhelp/en_US/AdminConsole/6.5/index.htm)

*Monitor Metrics Reference Information for CA Nimsoft Probes* [\(http://docs.nimsoft.com/prodhelp/en\\_US/Probes/ProbeReference/index.htm\)](http://docs.nimsoft.com/prodhelp/en_US/Probes/ProbeReference/index.htm)

## <span id="page-7-0"></span>**Preconfiguration Requirements**

This section contains the preconfiguration requirements for the Nimsoft File and Directory Scan probe.

#### <span id="page-7-1"></span>**Supported Platforms**

Please refer to the [Nimsoft Compatibility Support Matrix](http://support.nimsoft.com/downloads/doc/NMSCompatibility_SupportMatrix_current.pdf) for the latest information on supported platforms. See also the **Support Matrix for Nimsoft Probes for additional** specific information on the dirscan probe.

#### <span id="page-7-2"></span>**Software Requirements**

The dirscan probe requires the following software environment:

- Nimsoft Monitor Server 5.1.1 or later
- Nimsoft Robot 5.23 or later
- Probe Provisioning Manager (PPM) probe version 2.36 or later
- Java Virtual Machine 1.6 or later

**Note:** The UI of the probe is not displayed properly if the correct version of PPM is not installed.

## <span id="page-8-0"></span>**Chapter 2: Configuration Details**

This section describes the configuration concepts and procedures for setting up the File and Directory Scan probe. This probe is configured to monitor a directory for:

- Directory existence.
- Particular files or file types are located in the directory.
- Size and age of the files do not exceed expected value.

This section contains the following topics:

[dirscan Node](#page-9-0) (see page 10) [Configure a Node](#page-14-0) (see page 15) [How to Configure Alarm Thresholds](#page-15-0) (see page 16) [Add Integrity Profile](#page-15-1) (see page 16) [Add Profile](#page-15-2) (see page 16) [Delete an Integrity Profile](#page-16-0) (see page 17) [Delete Profile](#page-16-1) (see page 17)

### <span id="page-9-0"></span>**dirscan Node**

This node allows you to configure the log properties of the File and Directory Scan probe. You can also view the list of alarm messages and their properties.

**Navigation**: dirscan

Set or modify the following values as required:

**dirscan > Probe Information**

This section provides information about the probe name, probe version, start time of the probe, and the probe vendor.

**dirscan > General Configuration**

This section allows you to configure the log properties of the File and Directory Scan probe.

- Check Interval (seconds): specifies the time interval at which the directories are scanned.
- Default Message Level: specifies the level of the alarm message.
- Log Level: specifies the level of details that are written to the log file.

Default: 0-Fatal

- Log Size (KB): specifies the size of the file to which the internal probe messages are stored.
- User Name (including domain name): defines the user name to access the directory or the file. The user name must include the domain name.

#### **dirscan > Message Pool**

This section allows you to view the list of alarm messages and their properties.

- Identification Name: indicates the name of the alarm message.
- Token: indicates the checkpoint that the probe sets.
- Error Alarm Text: specifies the text of the alarm message.
- Clear Alarm Text: specifies the text of the message that is issued after the erroneous values are back within the threshold limits.
- Error Severity: indicates the severity of the alarm.
- Subsystem string/ID: indicates the ID of the sub system which issues the alarm.

#### <span id="page-10-0"></span>**Integrity Profiles Node**

This node allows you to create and configure an integrity profile.

**Navigation**: dirscan > Integrity Profiles

Set or modify the following values as required:

**Integrity Profiles > Add Profile > Integrity Profile Information**

This section allows you to create the integrity profile.

- Profile Name: defines the name of the integrity profile.
- Active: enables you to activate the integrity profile.
- Description: specifies the profile description.

#### **<Integrity Profile Name> Node**

This node allows you to configure the properties of the integrity profile of the File and Directory Scan probe. You can also configure the QoS properties of the integrity profile.

**Note**: The integrity profile is added as a child node under the **Integrity Profiles** node. This node is referred to as *integrity profile name* node in the document and is user-configurable.

**Navigation**: dirscan > Integrity Profiles > *integrity profile name*

*integrity profile name* **> Integrity Profile Information**

This section allows you to configure the properties of the integrity profile.

*integrity profile name* **> Quality of Service message**

This section allows you to configure the QoS properties of the alarm message.

- Message ID: specifies the alarm message appearing on the detection of a change in the file.
- Command: defines the action taken on the detection of a change in the file.
- File Integrity: activates the monitoring of one or more specified files for detecting any change.

#### <span id="page-11-0"></span>**Profiles Node**

This node allows you to create a monitoring profile for the File and Directory Scan probe.

**Navigation**: dirscan > Profiles

Set or modify the following values as required:

**Profiles > Add Profile > Add**

This section allows you to create and configure a monitoring profile for the File and Directory Scan probe.

■ Profile Name: Defines the name of the monitoring profile.

#### **<Profile Name> Node**

This node allows you to configure the properties of the monitoring profile. You can also configure the properties of the directory or the file that is monitored.

**Note:** The integrity profile is added as a child node under the **Profiles** node. This node is referred to as the *profile name* node in the document and is user-configurable.

**Navigation:** dirscan > Profiles > *profile name*

*profile name* **> Profile General Configuration**

This section allows you to configure the properties of the monitoring profile.

- Active: activates the monitoring of files and directories.
- Directory: defines the path of the directory that is scanned.
- Pattern: defines the string that is matched in the files that are present in the directory. Those files that match with the pattern are included.
- Recurse into subdirectories: includes the subdirectories of the directory that is scanned.
- Exclude directories Pattern: defines the pattern that is matched with the files for determining the files that are excluded.

#### *profile name >* Monitors

This section lets you configure the performance counters for generating QoS.

**Note:** The performance counters are visible in a tabular form. You can select any one counter in the table and can configure its properties.

**profile name > Monitors > Directory Age**

This performance counter allows you to check if the directory has changed between each scan. This type of change occurs when a file is created or removed from the directory.

- Operator: specifies the operator that is used to set the condition for comparing the measured value with the specified value.
- Value: specifies the condition for comparing the measured value.
- Unit: specifies the unit for comparing the measured value
- Message: specifies the message that is issued when the specified condition is not met.
- Command: defines the action that is performed when the specified condition is not met.
- Age Of: specifies the age of file that matches the pattern. The file can be the newest file, the oldest file or, an individual file.
- On Creation Time: specifies the creation time of the file which is used while defining threshold.

**profile name > Monitors > Directory Exists**

This performance counter lets you check whether the specified directory exists or not.

- Message: specifies the message that is issued when the directory is not found.
- Command: defines the action that is performed when the directory is not found.
- QoS Directory exists: issues the QoS message when the directory is not found.

**Note:** The current version of the File and Directory Scan probe does not monitor the directories that are shared on a network.

**profile name > Monitors > Directory Modification**

This performance counter allows you to check whether the specified directory is modified or not.

- Message: specifies the message that is issued when the specified condition is not met.
- Command: defines the action that is performed when the specified condition is not met.

**profile name > Monitors > Directory Space Used**

This performance counter allows you to configure the space used by all files found in the specified directory matching the specified pattern. You can also generate alarms for any changes made to the file size.

- Operator: specifies the space condition and unit.
- Value: specifies the value for checking the specified file.
- Unit: specifies the unit for comparing the measured value.
- Message: specifies the alarm message that is generated when the file space breaches the specified condition.
- Delta Operator: specifies the used space delta condition and unit.
- Cycle: specifies the number of cycles over which the used space delta value is calculated.
- Delta Message: specifies the alarm message that is generated when the file space breaches the threshold condition.
- Command: specifies a command to be performed when the specified condition is not met.

*profile name* **> Monitors > File Count**

This performance counter allows you to scan the total number of files found in the specified directory matching the specified pattern.

- Operator: specifies the operator that is used to set the condition for comparing the measured value with the specified value.
- Value: specifies the condition for comparing the measured value.
- Message: specifies the message that is issued when the specified condition is not met.
- Command: defines the action that is performed when the specified condition is not met.

*profile name* **> Monitors > File Read Response Time**

This performance counter allows you to configure the time taken to read the specified file.

**Note:** When specifying read response time, the response time is calculated from reading the first one Mb of the file. If no file specified, the largest file in the directory is read for generating the QoS for the **File Read Response Time**.

- Operator: specifies the operator that is used to set the condition for comparing the measured value with the specified value.
- Value: specifies the threshold value in seconds for comparing the actual response time. This field accepts only an integer value.
- Unit: specifies the unit for comparing the measured value.
- Message: specifies the alarm message that is generated when the specified condition is breached.
- Command: specifies the action to be performed when the specified condition is not met.
- Watch: specifies the required option that is used to compare the response time with the specified value for generating alarms.

*profile name* **> Monitors > Size of File**

This performance counter allows you to configure the size of the file found in the specified directory matching the specified pattern.

- Operator: specifies the threshold operator for comparing the measured value with the specified value.
- Value: specifies the threshold value for comparing the actual file size. This field accepts only an integer value.
- Unit: specifies the unit for comparing the measured value.
- Message: specifies the alarm message that is generated when the file size breaches the threshold condition.
- Command: specifies the action to be performed when the specified condition is not met.
- Size Of: specifies the size of file that can be configured to use the size of the newest file, the oldest file, or each individual file, when more than one file match the pattern.

### <span id="page-14-0"></span>**Configure a Node**

This node provides the information to configure a particular section within a node.

Each section within the node allows you to configure the properties of the File and Directory Scan probe.

### <span id="page-15-0"></span>**How to Configure Alarm Thresholds**

Some Quality of Service measurement probes allow you to set different types of alarm thresholds. These threshold options allow you to more broadly control when alarm messages are sent for each QoS probe.

For more information about the different alarm thresholds and their configuration requirements, refer to the *General Probe Configuration* section of the Admin Console Help.

Important! Alarm threshold settings are dependent on the baseline\_engine probe. If you do not have the correct version of baseline\_engine configured, you will not see the additional threshold options.

## <span id="page-15-1"></span>**Add Integrity Profile**

You can add an integrity profile which is displayed as a child node under the **Integrity Profiles** node.

**Follow these steps**:

- 1. Click the **Options** icon beside the **Integrity Profiles** node.
- 2. Click the **Add Profile** option.
- 3. Update the field information and click **Submit**.

The profile is saved and you can configure the event selection criteria for the File and Directory Scan probe.

### <span id="page-15-2"></span>**Add Profile**

You can add a monitoring profile which is displayed as a child node under the **Profiles**  node.

**Follow these steps**:

- 1. Click the **Options** icon beside the **Profiles** node.
- 2. Click the **Add Profile** option.
- 3. Update the field information and click **Submit**.

The profile is saved and you can configure the event selection criteria for the File and Directory Scan probe.

## <span id="page-16-0"></span>**Delete an Integrity Profile**

If you no longer want the probe to monitor the directories and files, you can delete the integrity profile.

**Follow these steps:**

- 1. Click the **Options** icon beside the *integrity profile name* node.
- 2. Click the **Delete Profile** option.

The profile is deleted.

## <span id="page-16-1"></span>**Delete Profile**

If you no longer want the probe to monitor the event log messages, you can delete the monitoring profile.

**Follow these steps:**

- 1. Click the **Options** icon beside the *profile name* node.
- 2. Click the **Delete Profile** option.

The profile is deleted.

## <span id="page-18-0"></span>**Chapter 3: QoS Threshold Metrics**

Many Nimsoft Monitor probes ship with default QoS threshold values set. The default threshold values provide an idea of the type of values to be entered in the fields and are not necessarily recommended best practice values. To aid in tuning thresholds and reducing false-positive alarms, this section describes the QoS metrics and provides the default QoS thresholds.

This section contains the following topics:

[dirscan QoS Metrics](#page-18-1) (see page 19) [dirscan Alert Metrics Default Settings](#page-18-2) (see page 19)

## <span id="page-18-1"></span>**dirscan QoS Metrics**

This section contains the QoS metrics for the *File and Directory Scan* probe.

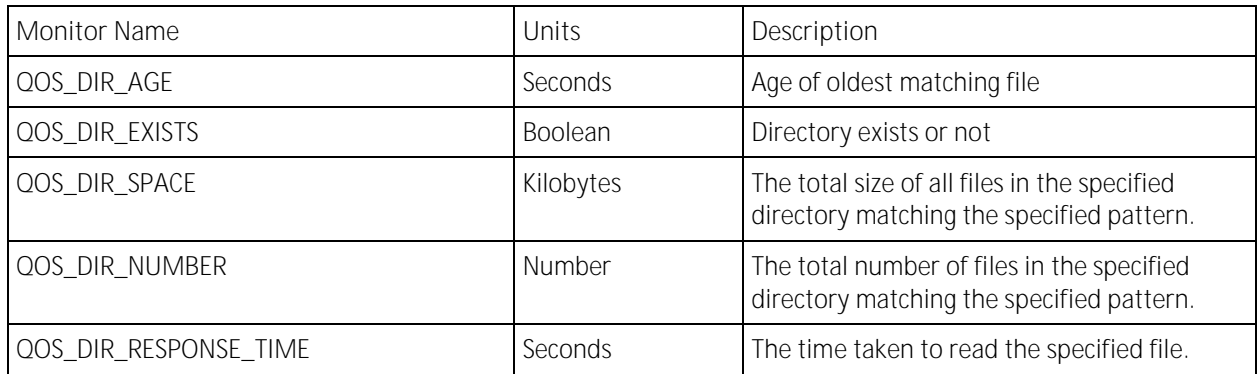

## <span id="page-18-2"></span>**dirscan Alert Metrics Default Settings**

This section contains the alert metrics default settings for the File and Directory Scan probe.

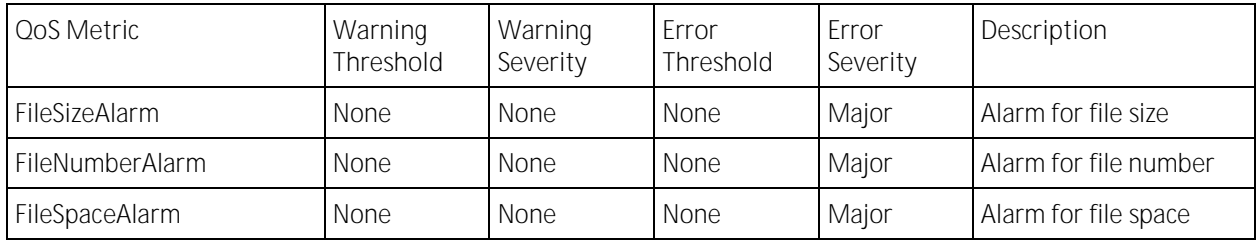

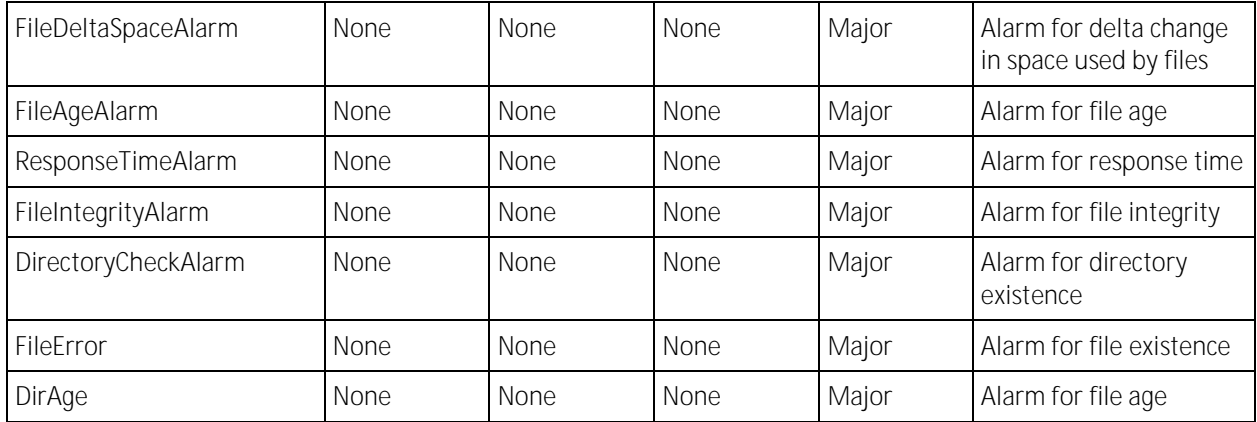